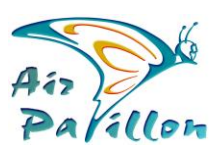

Photographie Aérienne rienne<br>Multi-dinnensionnelle

# **Accès Zoom-Web**

## Les fichiers d'Accès Zoom-Web sont dans le Dossier DOSSIEr PP\*\*\*\*\* Zool

Livraison Structurée Photoplan

#### FICHIER \*.TXT :

Texte brut pour utilisation manuelle par copier/coller dans votre navigateur ou pour créer des Hyperliens dans tous vos documents.

- URL Ouverture Zoom-Web
- URL Téléchargement direct dossier Zip contenant toutes les portes d'accès au Zoom-Web

### Fichier \* .exe :

Mini Application pour ouvrir directement votre Zoom-Web , depuis tout terminal Windows relié à Internet.

Cette Application est intégrable au menu démarrer ou dans votre barre des tâches

#### Fichier QR Code :

C'est la traduction du lien pour ouvrir le Zoom-Web en langage machine rapide. Utilisable sur tout document imprimé ou affiché (Plaquette, Brochure, PLV, Affiche, Ecran, Presse Télévision, Réseaux Sociaux...).

Si possible, préférez le format \*SVG.

\*.SVG => format vectoriel : Illustrator, Word, PowerPoint, Navigateurs Internet ... Dans une publication Internet, le texte du lien est reconnu par les moteurs de recherche.

\*.PNG => format pixels avec transparence *(a utiliser si \*SVG ne convient pas)* **! Pour changer la taille, choisissez l'algorithme « Au plus proche » qui préservera la netteté QR !**

Le texte apparent sous le QR code permet de repérer/confirmer sa bonne destination. Il n'a pas d'incidence sur le fonctionnement du QR code lui-même. Selon votre besoin, il peut être supprimé.

Tous ces fichiers sont copiables et communicables à tous vos partenaires. *Les \*.exe sont souvent rejetés sans analyse, par les messageries. Pour une bonne transmission vers des tiers, utilisez le lien de téléchargement direct, Zip multi-accès inclus dans le fichier \*.txt.*